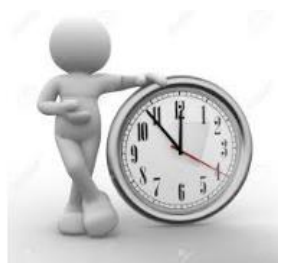

## **PASO 7: Procesar año simulado**

**OBJETIVO:** Procesar decisiones de las Firmas Simuladas en el Simulador *EurekaSimLab ®*

para cada año simulado

**A cargo del COORDINADOR**

Enviar email a la dirección:

[eurekasimlab@outlook.com](mailto:eurekasimlab@outlook.com)

En el campo del asunto escriba:

**ProcesarAño**

En el cuerpo del mensaje debe anotar el código del Grupo:

## **G-aammdd-hhmmss**

**O desde cualquier dispositivo que utilice el servicio de webmail, haga Clic para Ingresar al sitio respectivo. Envíe el correo a la dirección y con la instrucción anteriores:**

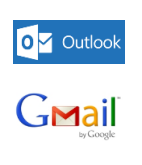

YAHOO!

## **Resultado**

## El Simulador *EurekaSimLab ®*

envía a cada Emprendedor el reporte de resultados derivado de las decisiones que se tomaron en cada año simulado. Este es un archivo en Excel denominado ReporteFx (la x cambia por el número de cada Firma Simulada). Este reporte contiene el Estado de Resultado del año respectivo, los Informes de Estudios de Mercado que cada firma haya ordenado y las gráficas de ingresos netos generados por cada firma.

El Coordinador no recibe estos resultados, ya que también podría actuar como Emprendedor, en cuyo caso no sería justos que reciba los resultados de las firmas con las que compite. El Simulador le informa el status de cierre de cada firma.